## **Rapid and robot programming Lab preparation and exercises**

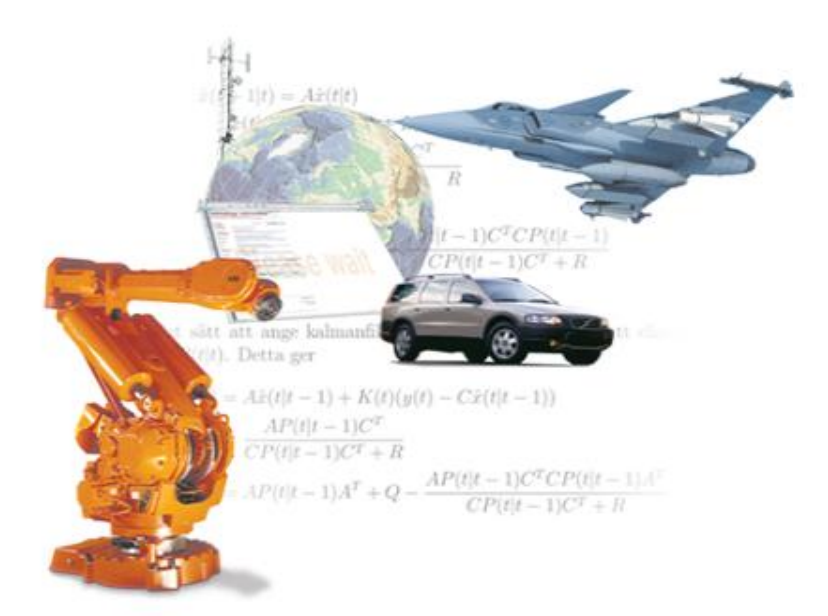

Mikael Norrlöf

Mikael Norrlöf PhDCourse Robot Modeling and Control

## **Robot safety**

- The robot control system can be in three distinct modes
	- Manual, the speed is reduced to a maximum 250 mm/s
	- Manual 100%, full performance is reached but the user has to keep pushed an extra button on the flex pendent
	- Auto, the robot moves at full speed completely "autonomous"
- Under no circumstances it is allowed to be inside the robot cell when the robot runs in "Manual 100%" or "Auto"!
- The robot is potentially dangerous also at low speeds. Do not stay close when running a program (also in "Manual")

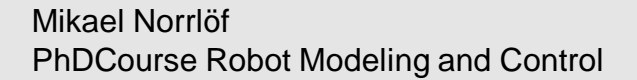

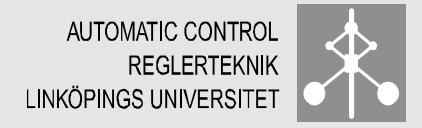

### **Robot hardware**

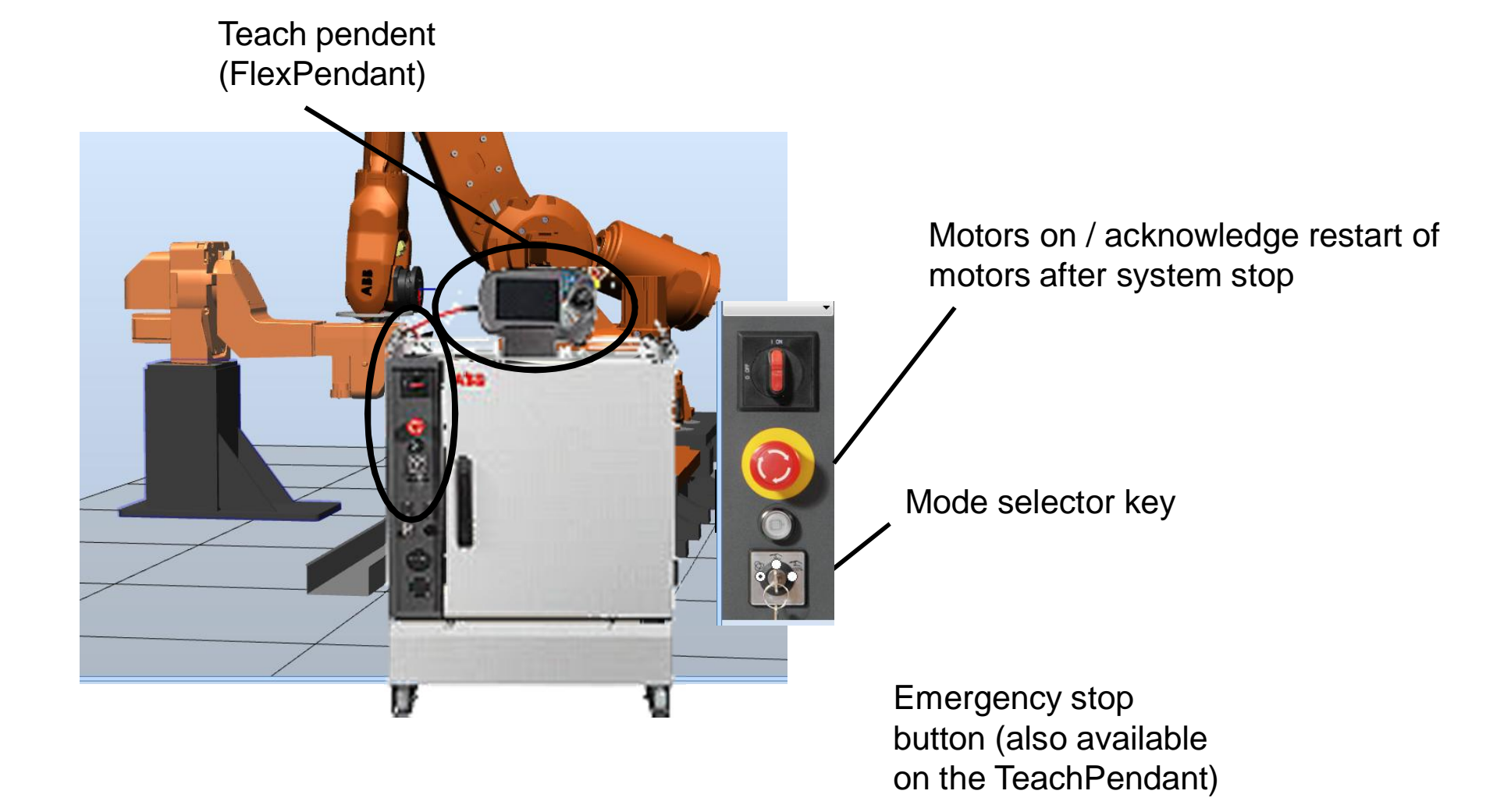

Mikael Norrlöf PhDCourse Robot Modeling and Control

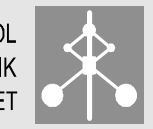

### **Robot hardware**

### Teach pendant

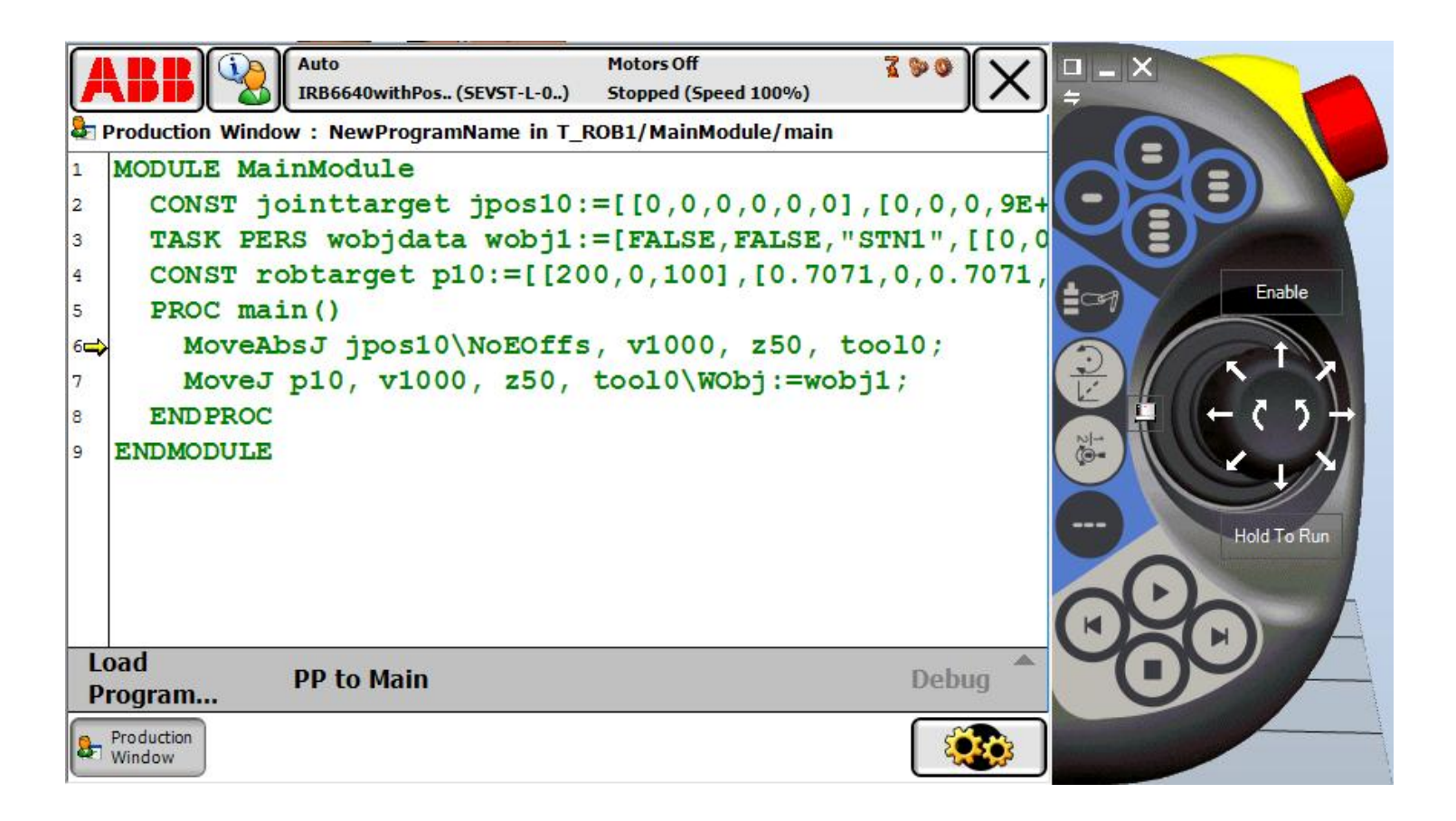

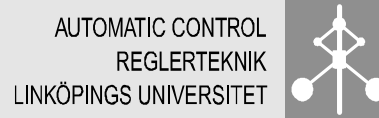

# **Robot hardware**

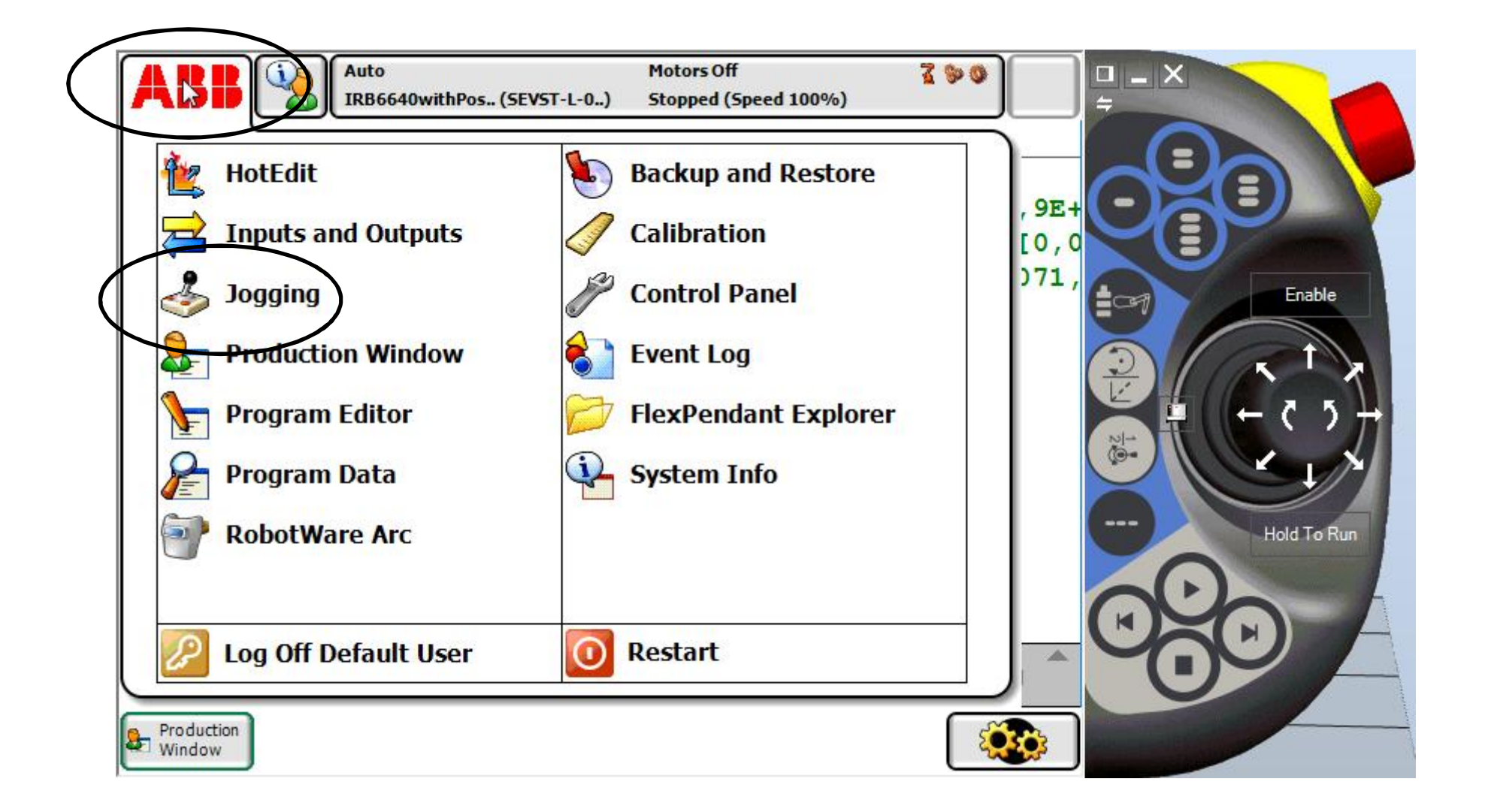

Mikael Norrlöf PhDCourse Robot Modeling and Control

## **Moving the robot with the joystick (jogging)**

#### Choose jog-mode

- § *Motion mode* decides how to use the joystick
- Coordinate system affects the jogging directions
- § *Tool* affects the position and also the jogging directions if Coordinate system is tool
- § *Work object* affects the position and also the jogging directions if Coord is wobj**Manual Guard Stop K**

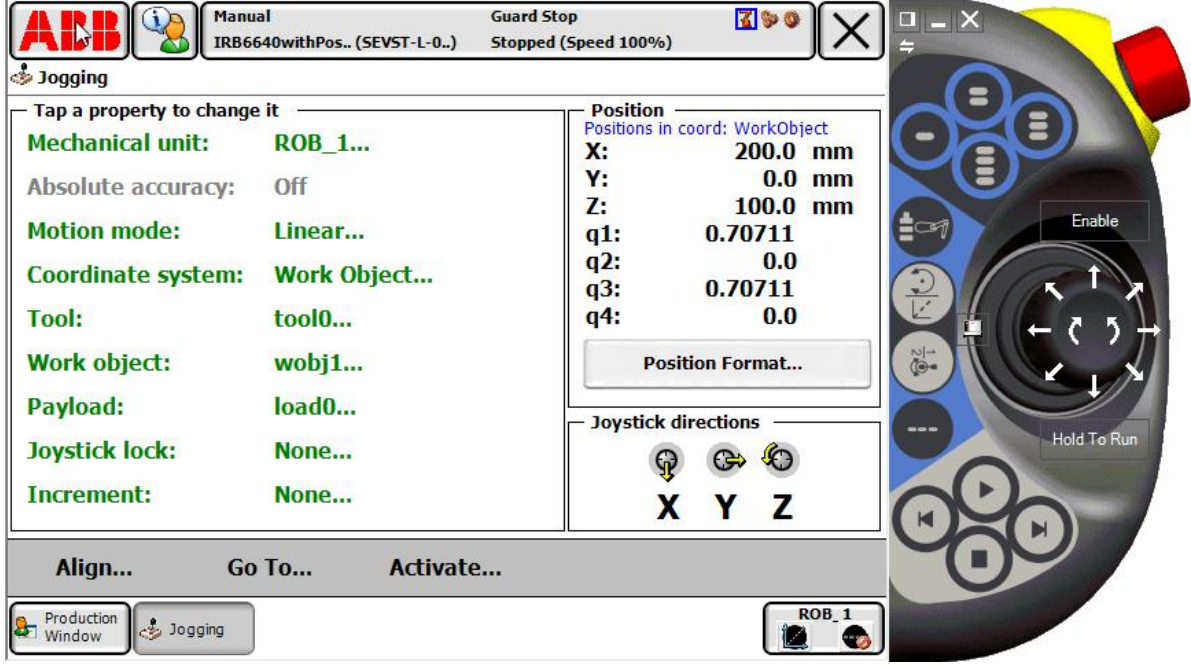

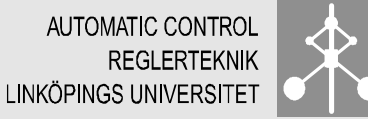

### **Coordinate systems**

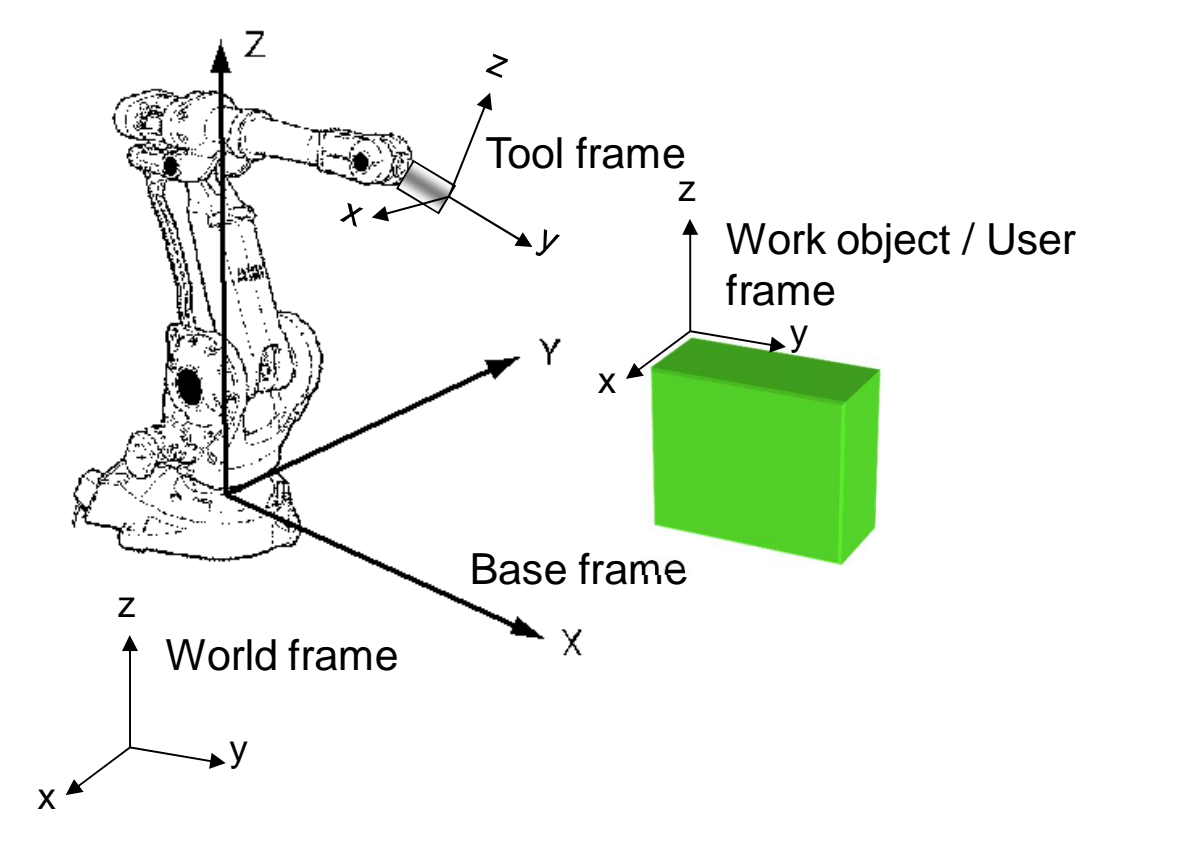

To help in the programming it is possible to define a number of coordinate systems. Some can be defined/calibrated using the robot.

### **Define a tool coordinate system**

Approach a world fixed tip from (at least) four directions. Mass and inertia data can be identified using pre-defined movements of the robot.

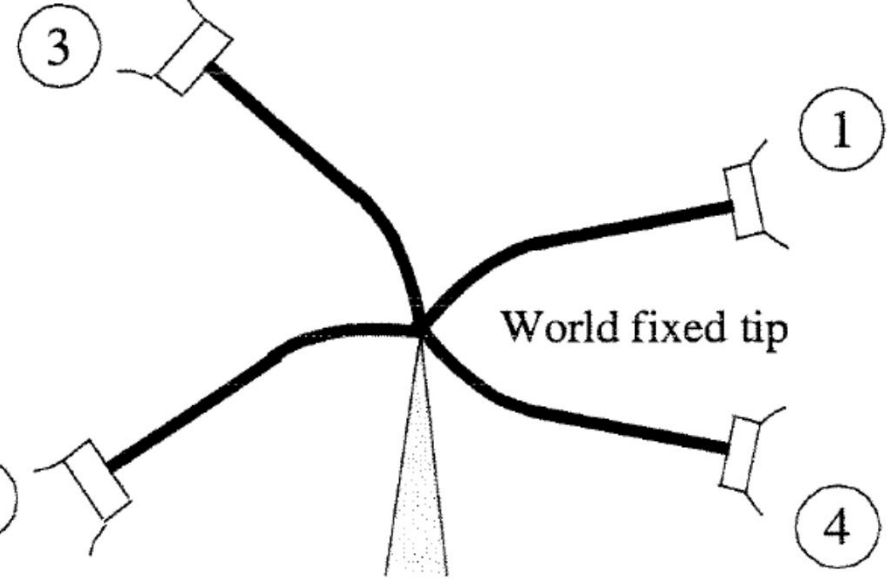

Mikael Norrlöf PhDCourse Robot Modeling and Control

### **Define a work object**

• The work object coordinate frame can be defined using a three point method.

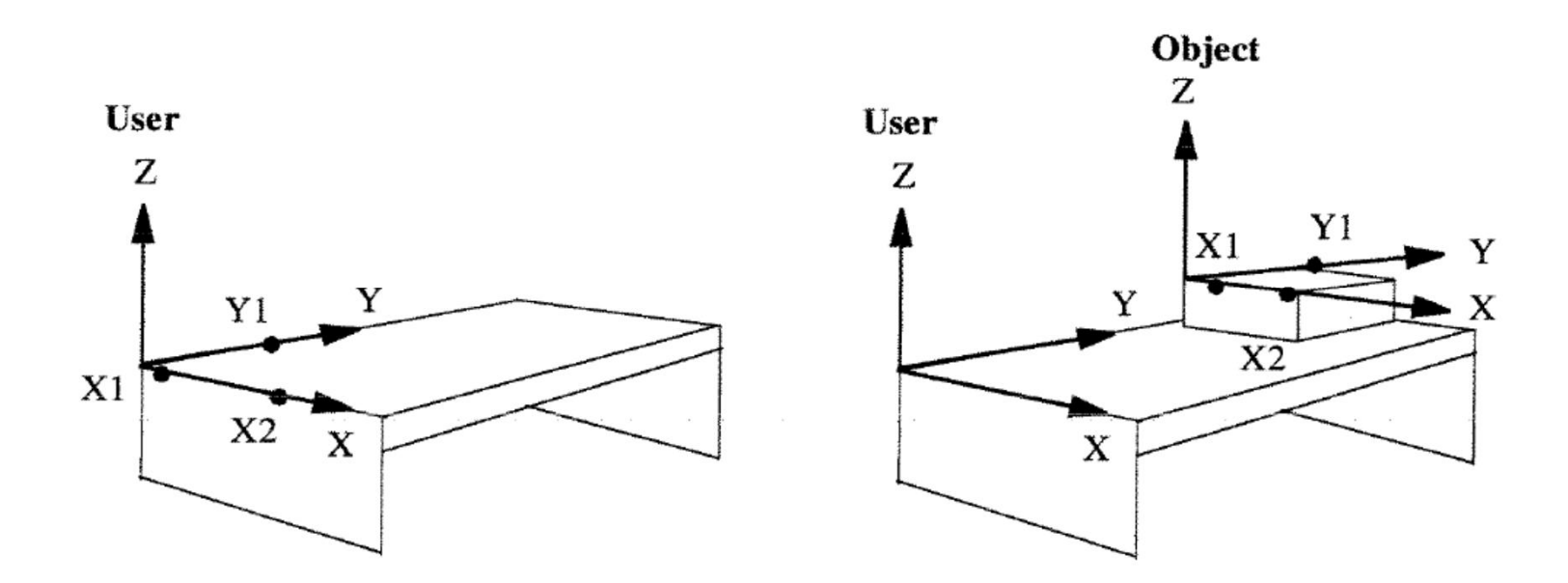

Mikael Norrlöf PhDCourse Robot Modeling and Control

Language originally developed in collaboration with SoftLab.

```
MODULE MainModule
  VAR num length;
  VAR num width;
  VAR num area;
  PROC main()
      length := 10;width := 5;area := length * width;
      TPWrite "The area of the rectangle is " \Num:=area;
  END
PROCENDMODULE
```
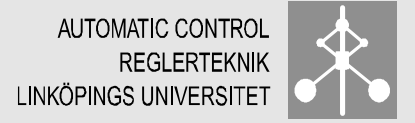

#### § IF THEN ELSE (ELSEIF)

```
VAR num time := 38.7;
IF time < 40 THEN
  TPWrite "Part produced at fast rate";
ELSEIF time < 60 THEN
  TPWrite "Part produced at average rate";
ELSE
  TPWrite "Part produced at slow rate";
ENDIF
```
§ FOR

```
FOR i FROM 1 TO 5 DO
  TPWrite "Hello";
ENDFOR
```
§ WHILE

```
VAR num sum := 0;
VAR num i := 0;
WHILE sum \le 100 DO
  i := i + 1;sum := sum + i;
ENDWHILE
```
Mikael Norrlöf PhDCourse Robot Modeling and Control

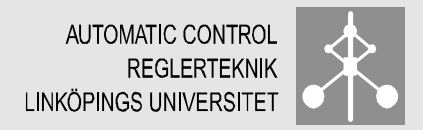

### **Other useful commands**

■ Control external devices (digital output)

To close the gripper, SetDO do1, 1;

To open the gripper, SetDO do1, 0;

Mikael Norrlöf PhDCourse Robot Modeling and Control

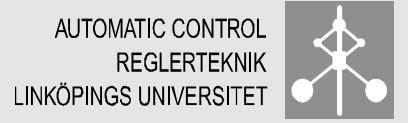

### **Syntax comments**

- A statement in Rapid ends with a semicolon, exceptions are IF ENDIF, FOR ENDFOR, …
- A comment in Rapid starts with a !

```
! Calculate the area of the rectangle
area := length * width;
```
■ The Rapid interpreter is not case sensitive but it is recommended that all reserved words (e.g. VAR, PROC) are written in capital letters.

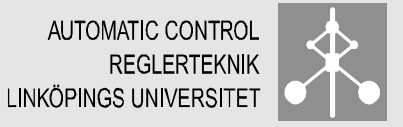

```
MoveL p10, v1000, fine, tool0;
```
- § p10 specifies the position that the robot shall move to.
- § v1000 specifies that the speed of the robot shall be 1000 mm/s.
- fine specifies that the robot shall go exactly to the specified position and not cut any corners on its way to the next position.
- tool0 specifies that it is the mounting flange at the tip of the robot that should move to the specified position.

MoveC p10, p20, v1000, fine, tool0; MoveJ p10, v1000, fine, tool0; MoveAbsJ j10, v50, z50, tool0;

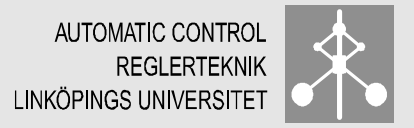

### **Offset function**

With Offs() it is possible to add an offset to a point in the  $x-$ ,  $y-$ , and z-direction

```
MoveL Offs(p10,0,0,20), v1000, fine, tool0;
```
The robot will move to a point 20mm i z-direction relative to p10. Offs() is a very efficient tool to offline produce a desired motion given a reference-point.

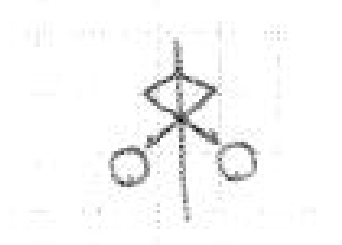

Mikael Norrlöf PhDCourse Robot Modeling and Control

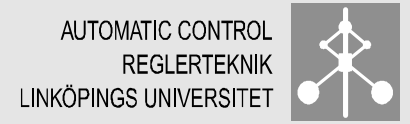

## **Configuration supervision**

■ To avoid problems with configuration warning/error it is possible to use

ConfL \Off; ! For MoveL ConfJ \Off; ! For MoveJ

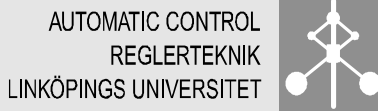

## **Coordinate systems**

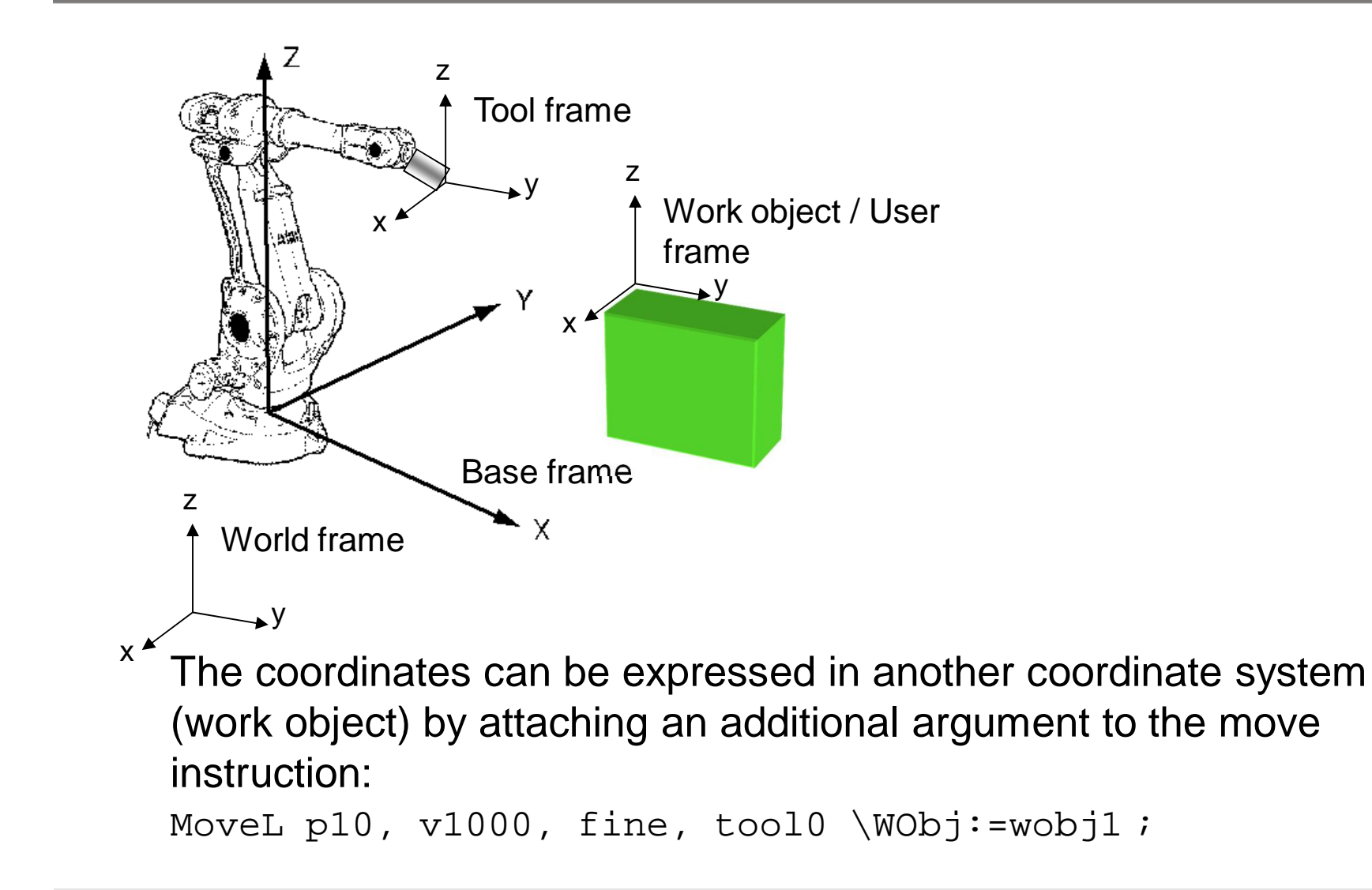

Mikael Norrlöf PhDCourse Robot Modeling and Control

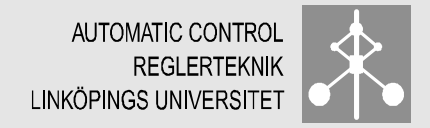

# **RobotStudio – some tricks and tips**

- Zoom in and out, ctrl + right mouse button + move mouse left/right
- § Pan ctrl + left mouse button + move mouse up/down/left/right
- Rotate shift + ctrl + left mouse button + move move mouse up/down/left/right

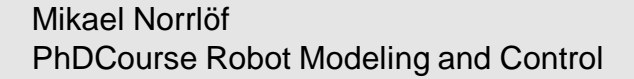

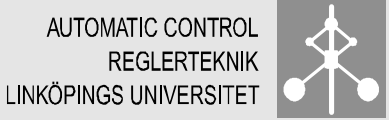

### **Lab**

Exercise 1.

- a) Jog the robot using the teach pendant while testing the different jog-modes.
- b) Try jogging close to a singularity
- c) Jog the other mechanical units while using different coordinate systems.

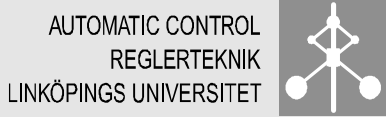

### **Lab**

Exercise 2.

Program the robot to draw the figure below. The inner geometry is optional. Simulate that the robot uses a pen by moving to a specified fixed position before and after the figure is drawn.

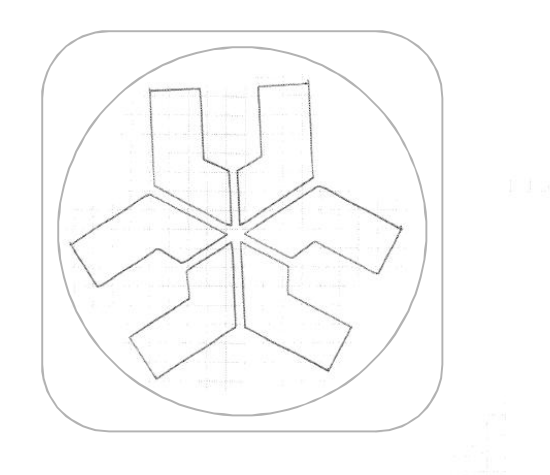

It is important that the program uses the right tool and work object. Try to move the work object (using the positioner) to see how this affects the program. You can also move the robot using the track while drawing.

Mikael Norrlöf PhDCourse Robot Modeling and Control

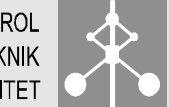

### **Program template**

MODULE MainModule

CONST jointtarget jpos10:=[[0,0,0,0,0,0],[0,0,0,9E+09,9E+09,9E+09]]; TASK PERS wobjdata wobj1:=[FALSE,FALSE,"STN1",[[0,0,0],[1,0,0,0]],[[0,0,0],[1,0,0,0]]]; CONST robtarget p10:=[[200,0,100],[0.7071,0,0.7071,0],[0,0,0,0],[0,0,0,9E+09,9E+09,9E+09]]; CONST robtarget p20:=[[1662.50,0.00,2055.00],[0.707107,0,0.707107,0],[0,0,0,0],[0,0,0,9E+09,9E+09,9E+09]]; PROC main() MoveAbsJ jpos10\NoEOffs, v1000, z50, tool0; !MoveJ p10, v1000, z50, tool0\WObj:=wobj1; ENDPROC

PROC DrawLiuLogo( PERS tooldata LocalTool, PERS wobjdata LocalWorkObj)

ENDPROC

PROC TestInterpSingPos() SingArea\Wrist; MoveL Offs(p20,0,-400, 0), v100, fine, tool0; MoveL Offs(p20,0, 400, 0), v100, fine, tool0; SingArea\Off; ConfL\Off; MoveL Offs(p20,0,200, 20), v100, fine, tool0; MoveL Offs(p20,0, -200, 20), v100, fine, tool0; ConfL\On; ENDPROC

ENDMODULE

Mikael Norrlöf PhDCourse Robot Modeling and Control